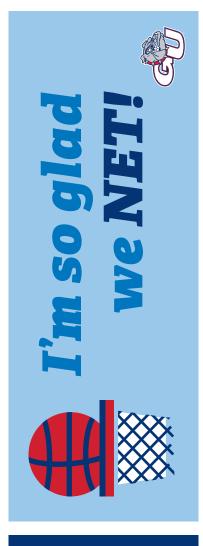

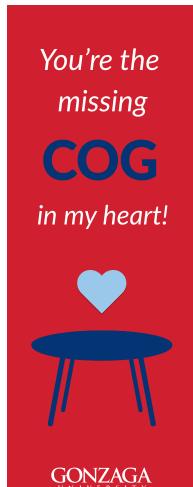

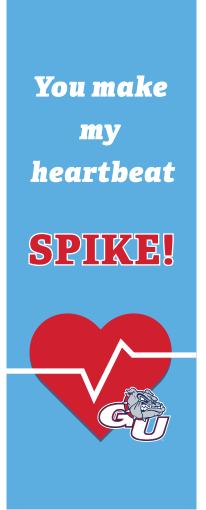

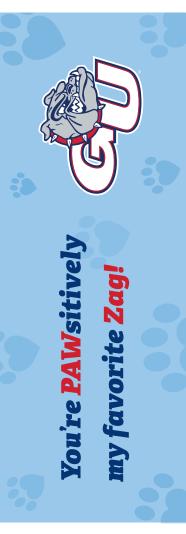

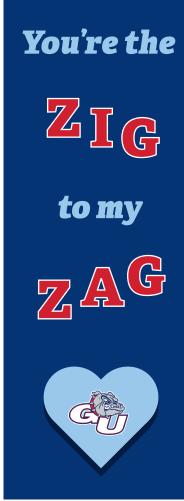

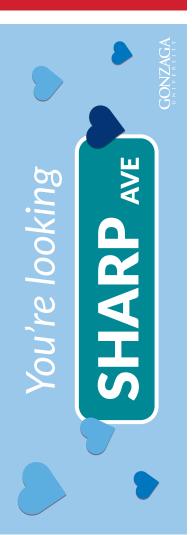

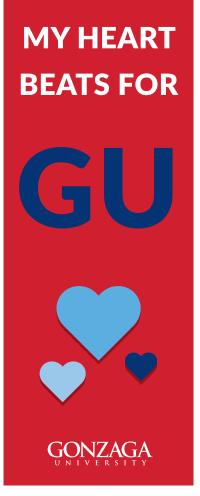

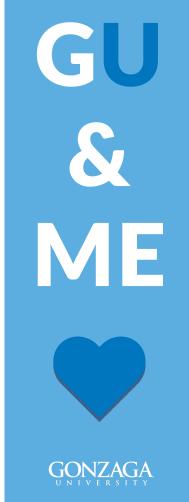

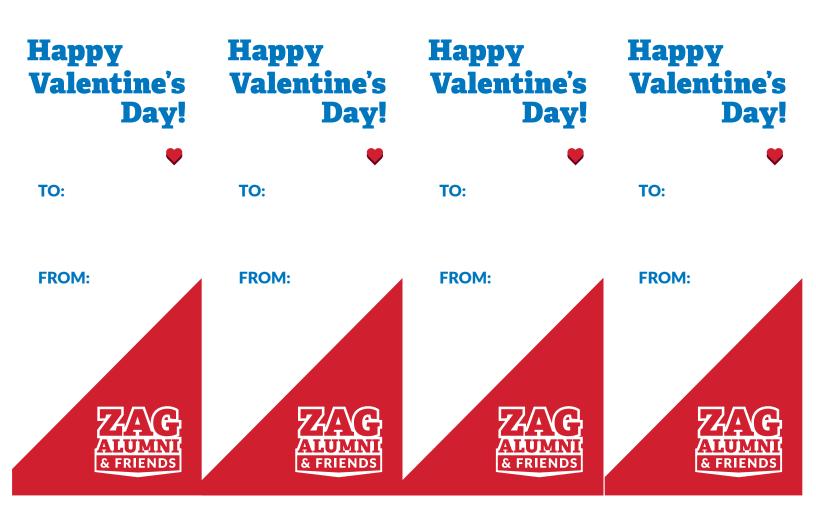

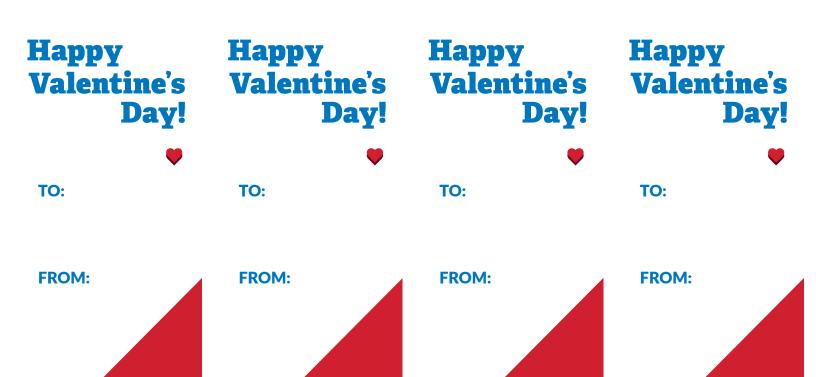

## GU Valentines Printing Instructions:

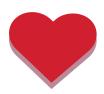

If printing from Adobe Acobat:

- 1. Select: Print
- 2. Select the printer you are printing from
- 3. Select: Print on Both Sides
- 4. Select "Flip on long edge"
- 5. For 'Format for' make sure that the printer you will be printing from is selected, for paper size select 'US Letter', and then select 'ok'
- 6. Select 'Print' to complete your print

\*We suggest a cardstock or heavier paper for printing.